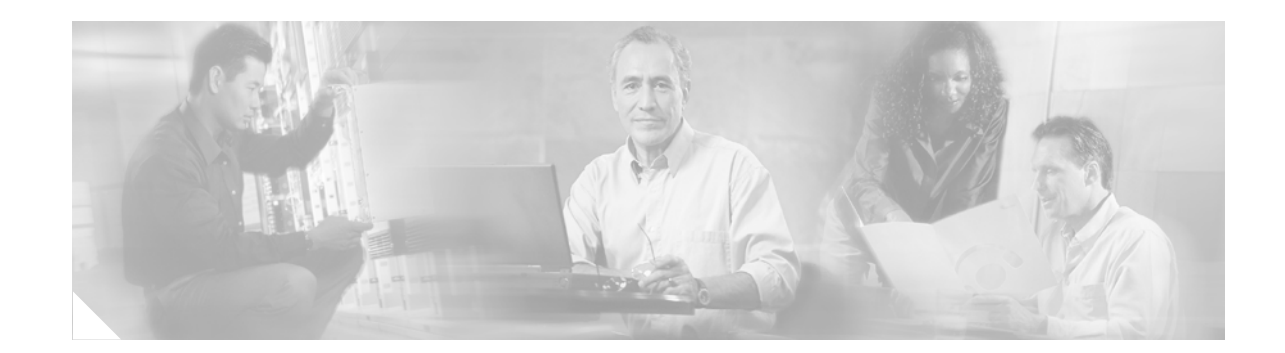

# **Configuring ISA Control Policies**

The Intelligent Service Architecture (ISA) is a core set of Cisco IOS components that provide a structured framework in which edge access devices can deliver flexible and scalable services to subscribers. A Cisco device that is running a Cisco IOS image with ISA is called an Intelligent Service Gateway (ISG). ISA control policies are a means of defining the actions that your system will take in response to specified condition and events. A wide variety of system actions, conditions, and events can be combined using a consistent policy language, providing a flexible and precise way of configuring ISA. This module provides information about how to configure ISA control policies.

#### **Module History**

This module was first published on April 28, 2005, and last updated April 11, 2005.

#### **Finding Feature Information in This Module**

Your Cisco IOS software release may not support all features. To find information about feature support and configuration, use the ["Feature Information for ISA Control Policies" section on page 35](#page-18-0).

# **Contents**

- [Prerequisites for Configuring ISA Control Policies, page 17](#page-0-0)
- **•** [Restrictions for Configuring ISA Control Policies, page 18](#page-1-0)
- **•** [Information About ISA Control Policies, page 18](#page-1-1)
- **•** [How to Configure an ISA Control Policy, page 19](#page-2-0)
- [Configuration Examples for ISA Control Policies, page 31](#page-14-0)
- **•** [Additional References, page 34](#page-17-0)
- **•** [Feature Information for ISA Control Policies, page 35](#page-18-0)

# <span id="page-0-0"></span>**Prerequisites for Configuring ISA Control Policies**

Authentication, authorization, and accounting (AAA) method lists must be configured prior to defining authentication and authorization actions.

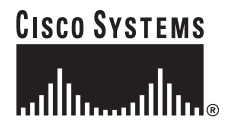

**Corporate Headquarters: Cisco Systems, Inc., 170 West Tasman Drive, San Jose, CA 95134-1706 USA**

Ι

# <span id="page-1-0"></span>**Restrictions for Configuring ISA Control Policies**

Control policies are activated for specific contexts, not directly on sessions. Control policies apply to all sessions hosted on the context.

Only one control policy map may be applied to a given context.

Control policies can only be defined through CLI.

Not all actions may be associated with all events.

A new control class may not be inserted between existing control classes once a control policy map has been defined.

# <span id="page-1-1"></span>**Information About ISA Control Policies**

Before you configure ISA control policies, you should understand the following concepts:

- [Control Policies, page 18](#page-1-2)
- [Uses of Control Policies, page 19](#page-2-1)

## <span id="page-1-2"></span>**Control Policies**

Control policies define the actions that the system will take in response to specified events and conditions. For example, a control policy can be configured to authenticate specific subscribers and then provide them with access to specific services.

A control policy is made of one or more control policy rules. A control policy rule is an association of a control class and one or more actions. The control class defines the conditions that must be met before the actions will be executed.

There are three steps involved in defining a control policy:

**1.** Create one or more control class maps.

A control class map specifies the conditions that must be met for a policy to be activated, and, optionally, the event that causes the class to be evaluated. A control class map may contain multiple conditions, each of which will evaluate to either true or false. Match directives can be used to specify whether all, any, or none of the individual conditions must evaluate true in order for the class to evaluate true.

**2.** Create a control policy map.

A control policy map contains one or more control policy rules. A control policy rule associates a control class map with one or more actions. Actions are numbered and executed sequentially.

**3.** Apply the control policy map.

A control policy map is activated by applying it to a context. A control policy map can be applied to one or more of the following types of contexts:

- **•** Global
- **•** Interface
- **•** Subinterface
- **•** Virtual template
- **•** Virtual circuit (VC) class

**•** Permanent virtual circuit (PVC)

In general, control policy maps that are applied to more specific contexts take precedence over policy maps applied to more general contexts. In the list above, the context types are listed in order of precedence. For example, a control policy map that is applied to a PVC takes precedence over a control policy map that is applied to an interface.

**Note** Traffic policies are another type of policy used by ISA. Traffic policies define the handling of data packets and are configured in service policy maps or service profiles. For more information about traffic policies, see the "Configuring ISA Subscriber Services" module.

### <span id="page-2-1"></span>**Uses of Control Policies**

Use control policies to configure ISA to perform specific actions in response to specific events and conditions. For example, control policies could be used for the following purposes:

- **•** To activate a default service when a subscriber session is first detected
- **•** To sequence the gleaning of subscriber identity, where a control protocol exists on the access side
- **•** To determine how the system responds to an idle timeout or to a subscriber who has run out of credit
- **•** To enable transparent autologon, which enables authorization on the basis of an IP address or MAC address
- **•** To configure the maximum amount of time a session can remain unauthenticated
- **•** To send periodic session state information to other devices

# <span id="page-2-0"></span>**How to Configure an ISA Control Policy**

Perform the following tasks to configure an ISA control policy:

- [Configuring a Control Class Map, page 19](#page-2-2) (required)
- **•** [Configuring a Control Policy Map, page 24](#page-7-0) (required)
- **•** [Applying the Control Policy Map, page 27](#page-10-0) (required)
- [Monitoring and Maintaining ISA Control Policies, page 31](#page-14-1) (optional)

## <span id="page-2-2"></span>**Configuring a Control Class Map**

A control class map contains conditions that must be met for a control policy to be executed. A control class map can contain one or more conditions. Perform this task to configure a control class map.

#### **SUMMARY STEPS**

- **1. enable**
- **2. configure terminal**
- **3. class-map type control** [**match-all match-any match-none**] *class-map-name*

Ι

- **4. available** {**authen-status** | **authenticated-domain** | **authenticated-username** | **dnis** | **media** | **mlp-negotiated** | **nas-port** | **no-username** | **protocol** | **service-name** | **source-ip-address** | **timer** | **tunnel-name** | **unauthenticated-domain** | **unauthenticated-username**}
- **5. greater-than** [**not**] **nas-port** {**adapter** *adapter-number* | **channel** *channel-number* | **ipaddr** *ip-address* | **port** *port-number* | **shelf** *shelf-number* | **slot** *slot-number* | **sub-interface** *sub-interface-number* | **type** *interface-type* | **vci** *vci-number* | **vlan** *vlan-id* | **vpi** *vpi-number*}
- **6. greater-than-or-equal** [**not**] **nas-port** {**adapter** *adapter-number* | **channel** *channel-number* | **ipaddr** *ip-address* | **port** *port-number* | **shelf** *shelf-number* | **slot** *slot-number* | **sub-interface** *sub-interface-number* | **type** *interface-type* | **vci** *vci-number* | **vlan** *vlan-id* | **vpi** *vpi-number*}
- **7. less-than** [**not**]**nas-port** {**adapter** *adapter-number* | **channel** *channel-number* | **ipaddr** *ip-address* | **port** *port-number* | **shelf** *shelf-number* | **slot** *slot-number* | **sub-interface** *sub-interface-number* | **type** *interface-type* | **vci** *vci-number* | **vlan** *vlan-id* | **vpi** *vpi-number*}
- **8. less-than-or-equal** [**not**] **nas-port** {**adapter** *adapter-number* | **channel** *channel-number* | **ipaddr** *ip-address* | **port** *port-number* | **shelf** *shelf-number* | **slot** *slot-number* | **sub-interface** *sub-interface-number* | **type** *interface-type* | **vci** *vci-number* | **vlan** *vlan-id* | **vpi** *vpi-number*}
- **9. match authen-status** {**authenticated** | **unauthenticated**}
- **10. match authenticated-domain** {*domain-name* | **regexp** *regular-expression*}
- **11. match authenticated-username** {*username* | **regexp** *regular-expression*}
- **12. match dnis** {*dnis* | **regexp** *regular-expression*}
- **13. match media** {**async** | **atm** | **ether** | **ip** | **isdn** | **mpls** | **serial**}
- **14. match mlp-negotiated** {**no** | **yes**}
- **15. match nas-port** {**adapter** *adapter-number* | **channel** *channel-number* | **ipaddr** *ip-address* | **port** *port-number* | **shelf** *shelf-number* | **slot** *slot-number* | **sub-interface** *sub-interface-number* | **type** {**async** | **atm** | **basic-rate** | **enm** | **ether** | **fxo** | **fxs** | **none** | **primary-rate** | **synch** | **vlan** | **vty**} | **vci** *vci-number* | **vlan** *vlan-id* | **vpi** *vpi-number*}
- **16. match no-username** {**no** | **yes**}
- **17. match protocol** {**atom** | **ip** | **pdsn** | **ppp** | **vpdn**}
- **18. match service-name** {*service-name* | **regexp** *regular-expression*}
- **19. match source-ip-address** *ip-address subnet-mask*
- **20. match timer** {*timer-name* | **regexp** *regular-expression*}
- **21. match tunnel-name** {*tunnel-name* | **regexp** *regular-expression*}
- **22. match unauthenticated-domain** {*domain-name* | **regexp** *regular-expression*}
- **23. match unauthenticated-username** {*username* | **regexp** *regular-expression*}

#### **DETAILED STEPS**

 $\mathsf{L}$ 

 $\mathbf{I}$ 

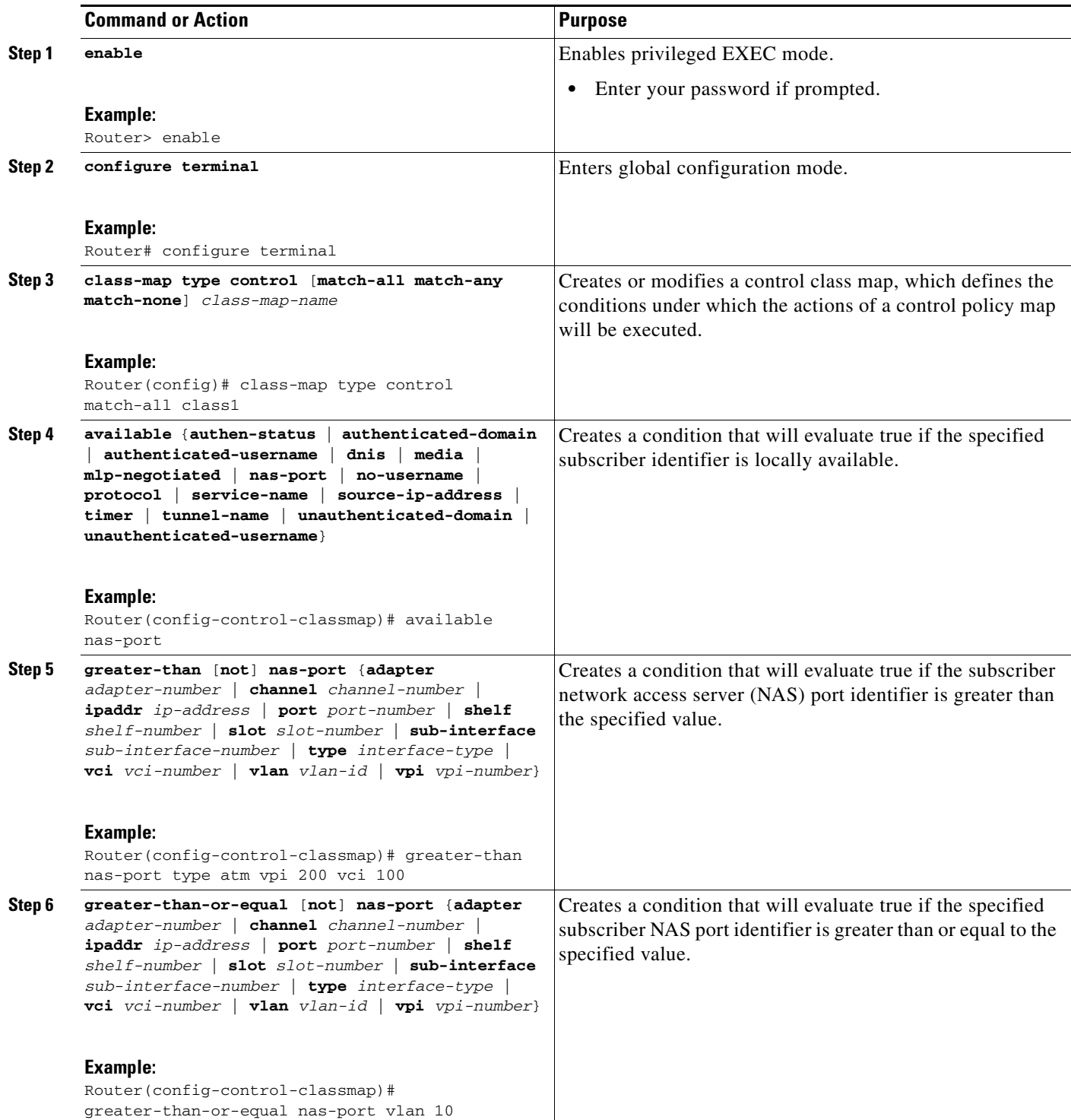

 $\mathsf I$ 

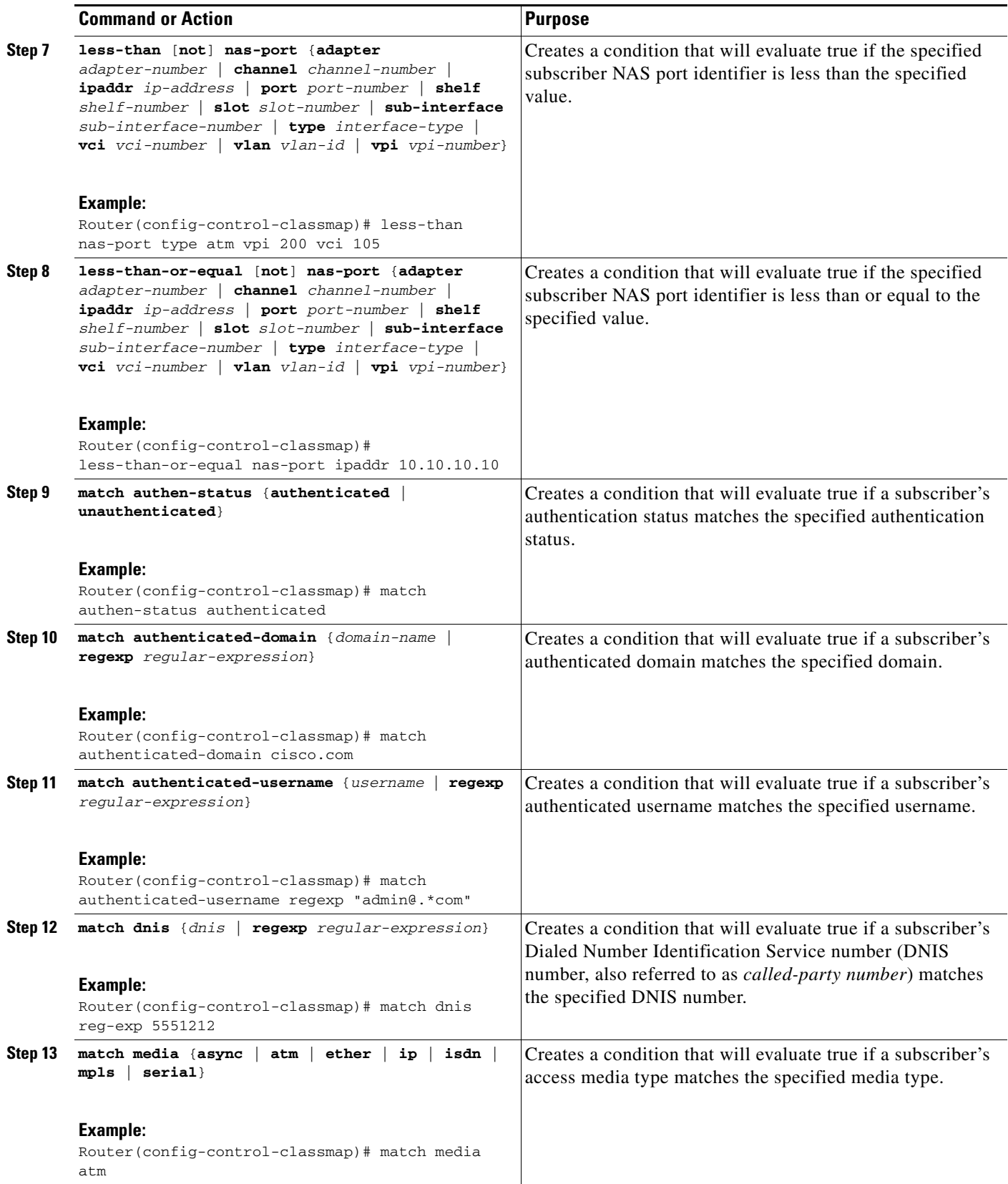

 $\mathsf{L}$ 

 $\Gamma$ 

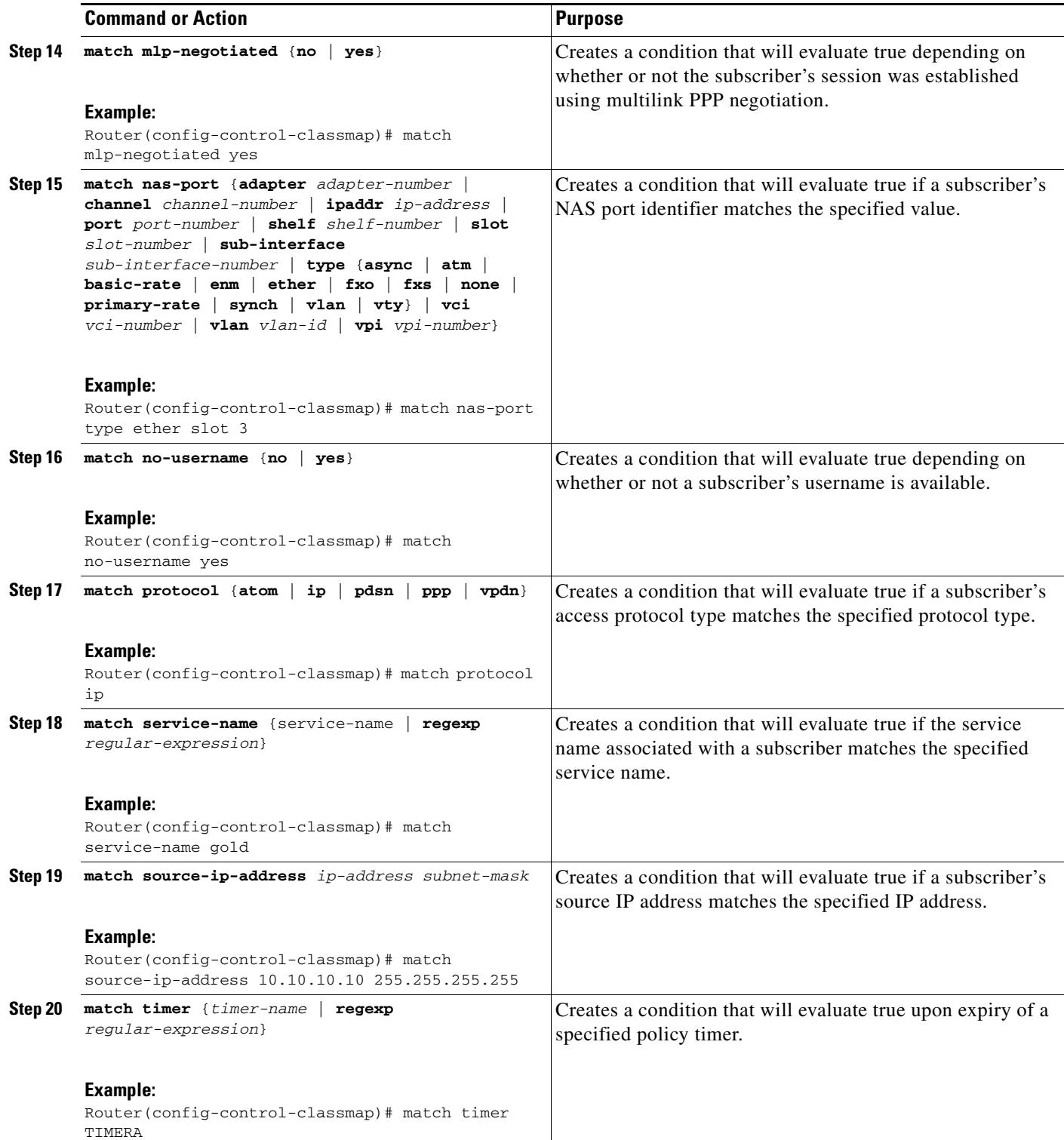

ן

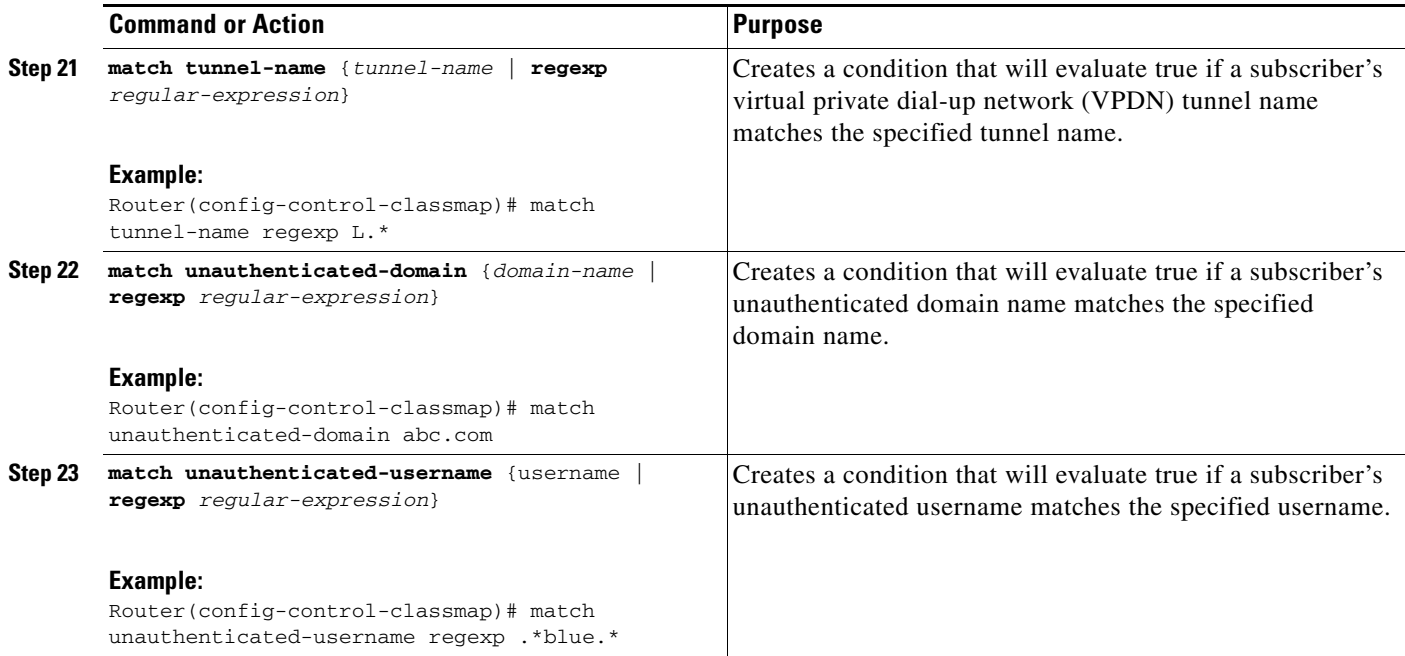

## <span id="page-7-0"></span>**Configuring a Control Policy Map**

A control policy map contains one or more control policy rules, which associate a control class with one or more actions. Perform this task to configure a control policy map.

#### **SUMMARY STEPS**

- **1. enable**
- **2. configure terminal**
- **3. policy-map type control** *policy-map-name*
- **4. class type control** {*control-class-name* | **always**} [**event** {**account-logon** | **credit-exhausted** | **quota-depleted** | **service-start** | **service-stop** | **session-default-service** | **session-service-found** | **session-start** | **timed-policy-expiry**}
- **5.** *action-number* **authenticate aaa list** *list-name*
- **6.** *action-number* **authorize** [**aaa list** *list-name*] [**password** *password*] [**upon network-service-found** {**continue** | **stop**}] **identifier** {**authenticated-domain** | **authenticated-username** | **dnis** | **mac-address** | **nas-port** | **source-ip-address** | **tunnel-name** | **unauthenticated-domain** | **unauthenticated-username**}
- **7.** *action-number* **collect** [**aaa list** *list-name*] **identifier** {**authen-status** | **authenticated-domain** | **authenticated-username** | **dnis** | **media** | **mlp-negotiated** | **nas-port** | **no-username** | **protocol** | **service-name** | **source-ip-address** | **timer** | **tunnel-name** | **unauthenticated-domain** | **unauthenticated-username**}
- **8.** *action-number* **if upon network-service-found** {**continue** | **stop**}
- **9.** *action-number* **service** [**disconnect** | **local** | **vpdn**]
- **10.** *action-number* **service-policy type control** *policy-map-name*
- **11.** *action-number* **service-policy type service** [**unapply**] [**aaa list** *list-name* service] {**name** *service-name* | **identifier** {**authenticated-domain** | **authenticated-username** | **dnis** | **nas-port** | **tunnel-name** | **unauthenticated-domain** | **unauthenticated-username**}}
- **12.** *action-number* **set-timer** *name-of-timer minutes*

#### **DETAILED STEPS**

I

 $\overline{\phantom{a}}$ 

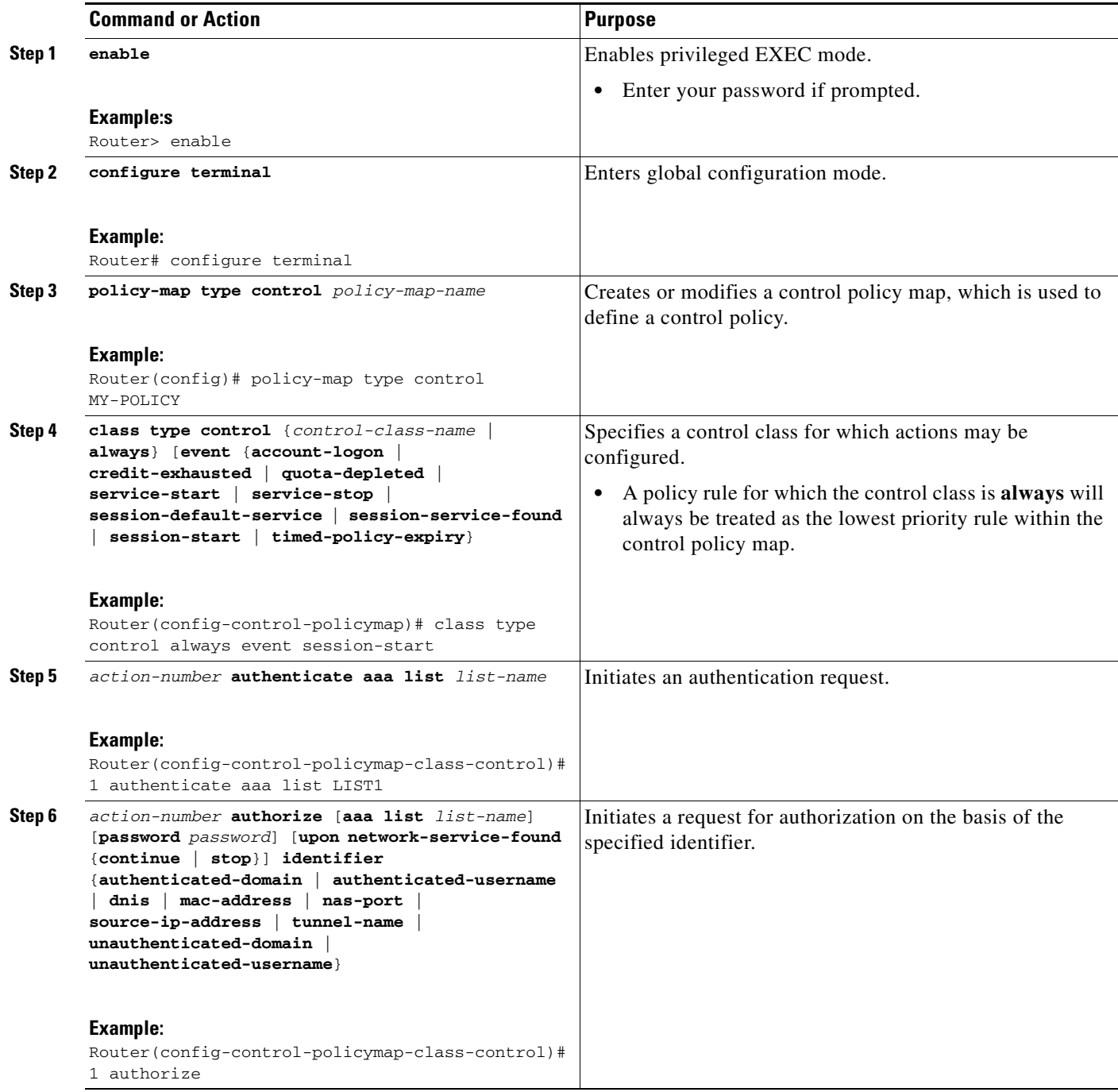

 $\mathcal{L}_{\mathcal{A}}$ 

 $\mathsf I$ 

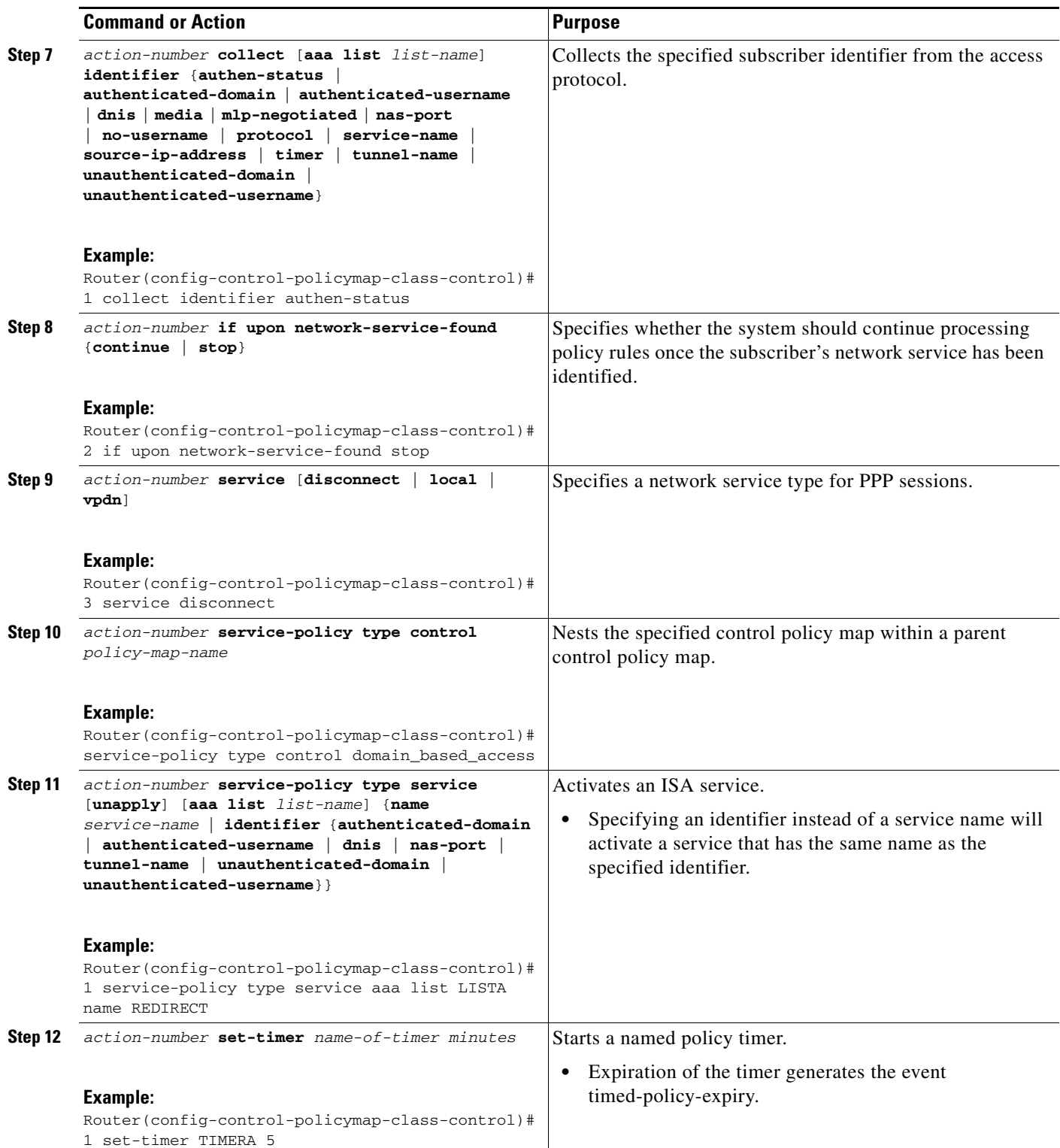

## <span id="page-10-0"></span>**Applying the Control Policy Map**

A control policy map must be activated by applying it to a context. Perform one or more of the following tasks to apply a control policy to a context:

- **•** [Applying a Control Policy Map Globally on the Router, page 27](#page-10-1)
- **•** [Applying a Control Policy Map to an Interface or Subinterface, page 27](#page-10-2)
- **•** [Applying a Control Policy Map to a Virtual Template, page 28](#page-11-0)
- **•** [Applying a Control Policy Map to an ATM VC Class, page 29](#page-12-0)
- **•** [Applying a Control Policy Map to an ATM PVC, page 30](#page-13-0)

#### <span id="page-10-1"></span>**Applying a Control Policy Map Globally on the Router**

Perform this task to apply a control policy globally.

#### **SUMMARY STEPS**

- **1. enable**
- **2. configure terminal**
- **3. service-policy type control** *policy-map-name*

#### **DETAILED STEPS**

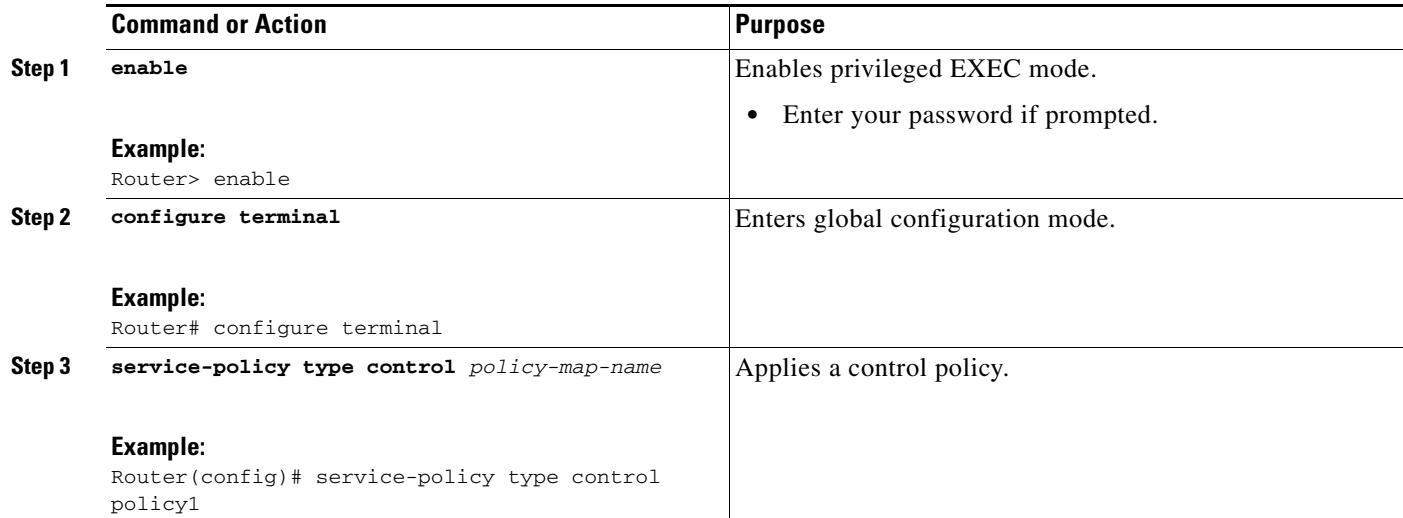

#### <span id="page-10-2"></span>**Applying a Control Policy Map to an Interface or Subinterface**

Perform this task to apply an ISA control policy to an interface or subinterface.

#### **SUMMARY STEPS**

 $\mathbf I$ 

- **1. enable**
- **2. configure terminal**

 $\mathbf I$ 

- **3. interface** *type number*
- **4. service-policy type control** *policy-map-name*

#### **DETAILED STEPS**

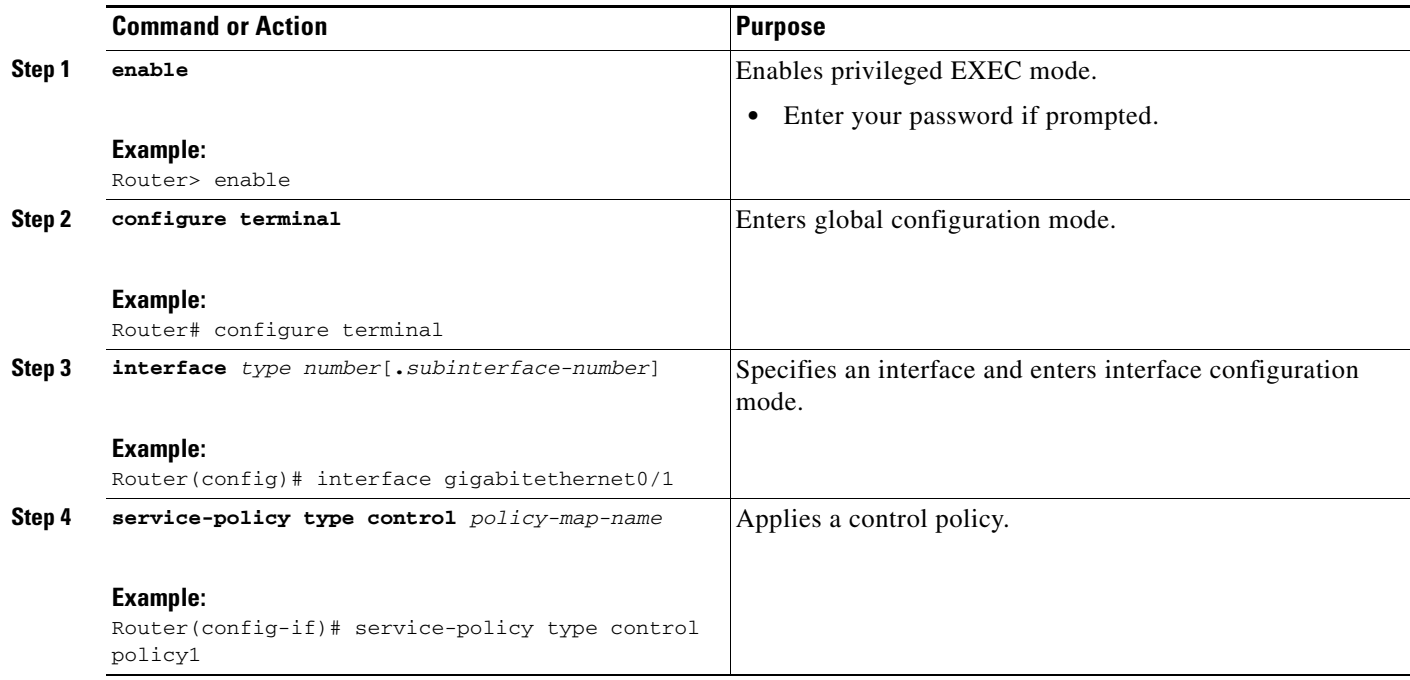

### <span id="page-11-0"></span>**Applying a Control Policy Map to a Virtual Template**

Perform this task to apply an ISA control policy map to a virtual template.

#### **SUMMARY STEPS**

- **1. enable**
- **2. configure terminal**
- **3. interface virtual-template** *number*
- **4. service-policy type control** *policy-map-name*

#### **DETAILED STEPS**

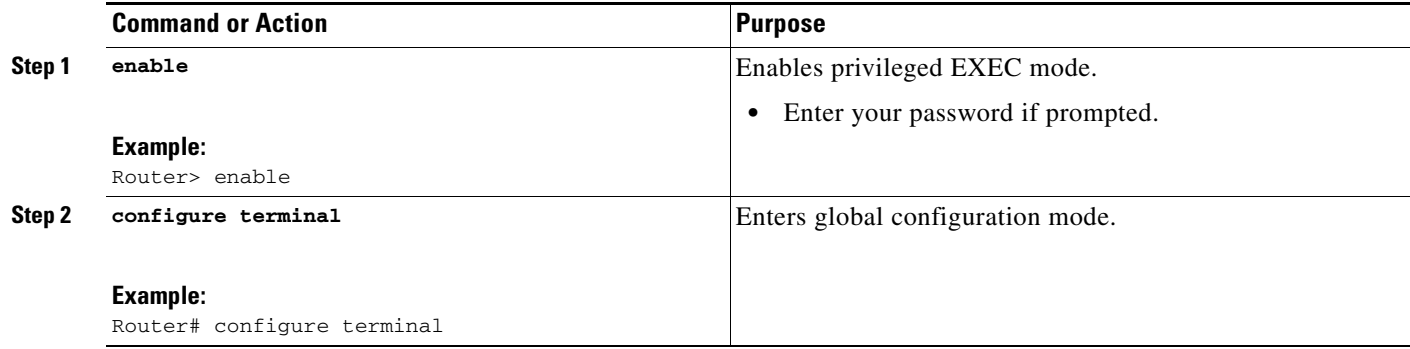

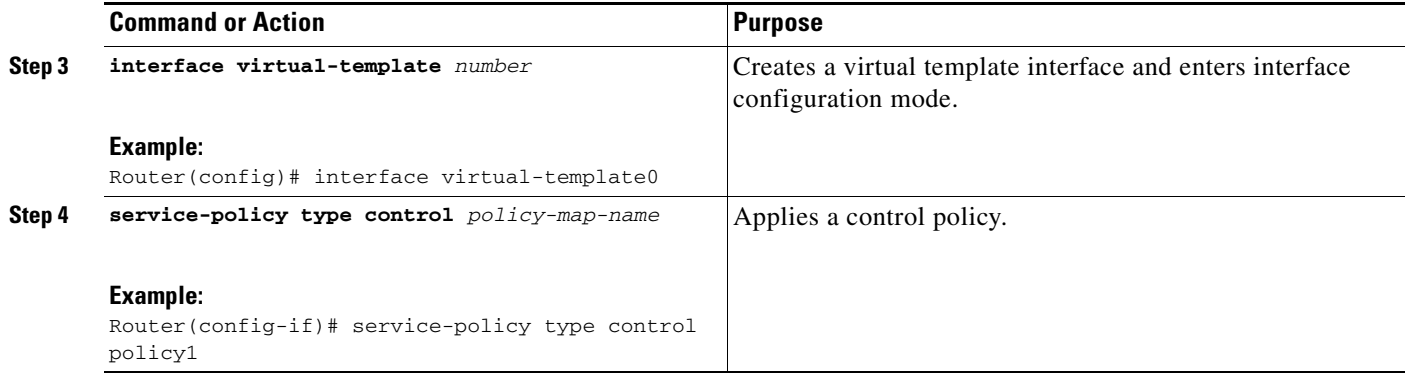

### <span id="page-12-0"></span>**Applying a Control Policy Map to an ATM VC Class**

A VC class is a set of preconfigured VC parameters that are configured and applied to a particular VC or ATM interface. Perform this task to apply an ISA control policy map to an ATM VC class.

#### **SUMMARY STEPS**

- **1. enable**
- **2. configure terminal**
- **3. interface virtual-template** *number*
- **4. service-policy type control** *policy-map-name*

#### **DETAILED STEPS**

 $\overline{\phantom{a}}$ 

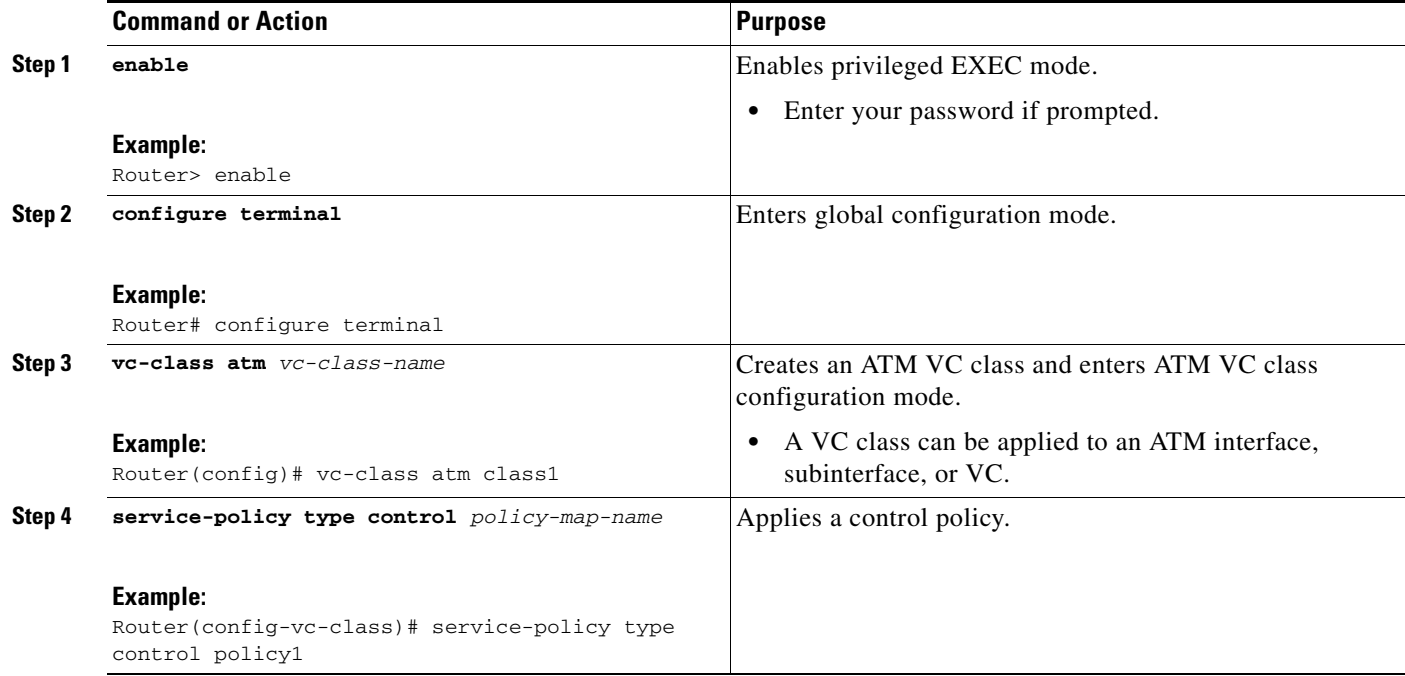

 $\mathbf I$ 

## <span id="page-13-0"></span>**Applying a Control Policy Map to an ATM PVC**

Perform this task to apply an ISA control policy to an ATM PVC.

#### **SUMMARY STEPS**

- **1. enable**
- **2. configure terminal**
- **3. interface atm** *interface-number*[**.***subinterface-number* {**mpls** | **multipoint** | **point-to-point**}]
- **4. pvc** *vpi***/***vci*
- **5. service-policy type control** *policy-map-name*

#### **DETAILED STEPS**

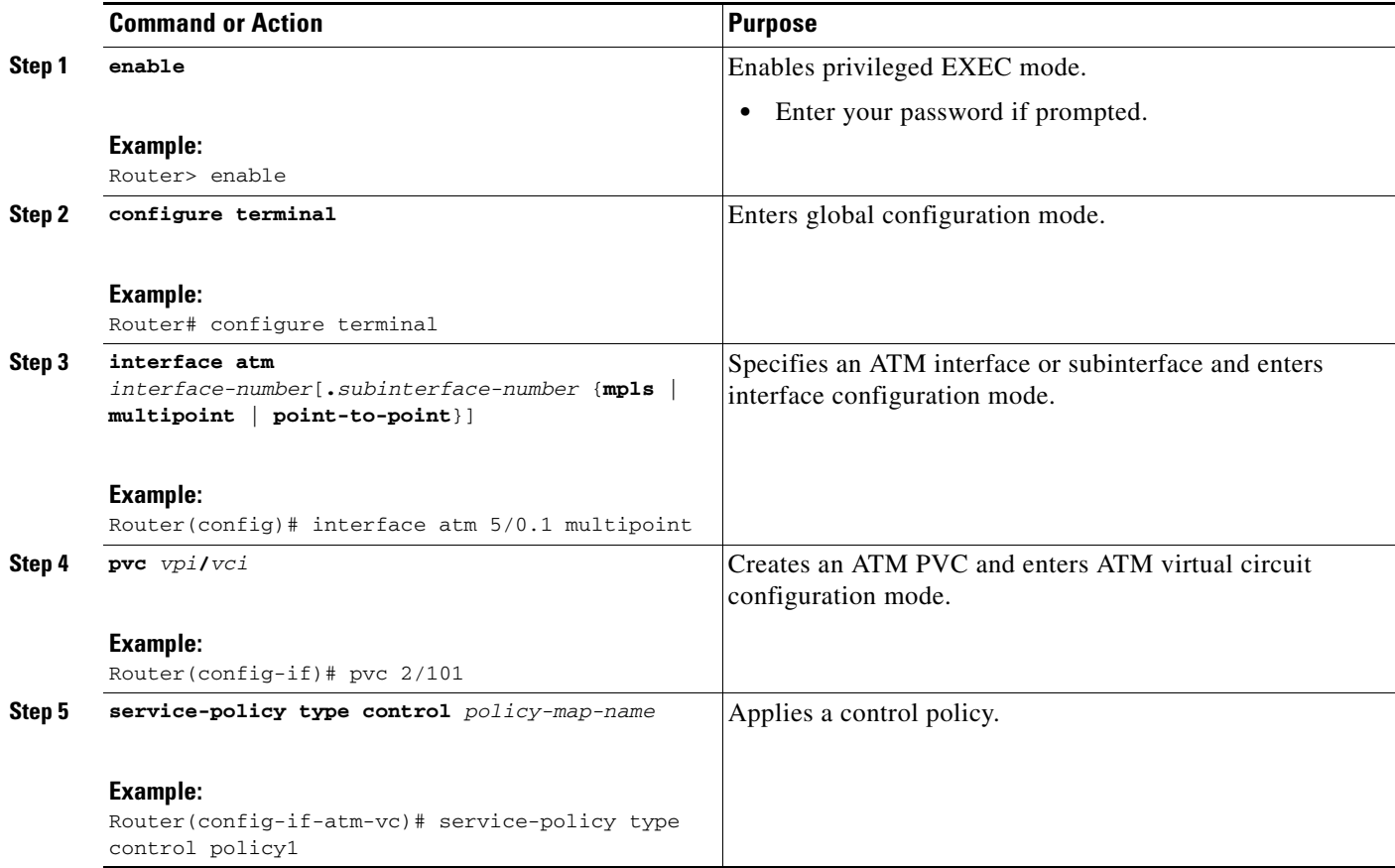

П

## <span id="page-14-1"></span>**Monitoring and Maintaining ISA Control Policies**

Optionally, you can perform this task to monitor and maintain ISA control policy operation. Steps can be performed in any order.

#### **SUMMARY STEPS**

- **1. enable**
- **2. show class-map type control**
- **3. show policy-map type control**
- **4. clear class-map type control**
- **5. clear policy-map type control**

#### **DETAILED STEPS**

 $\mathbf I$ 

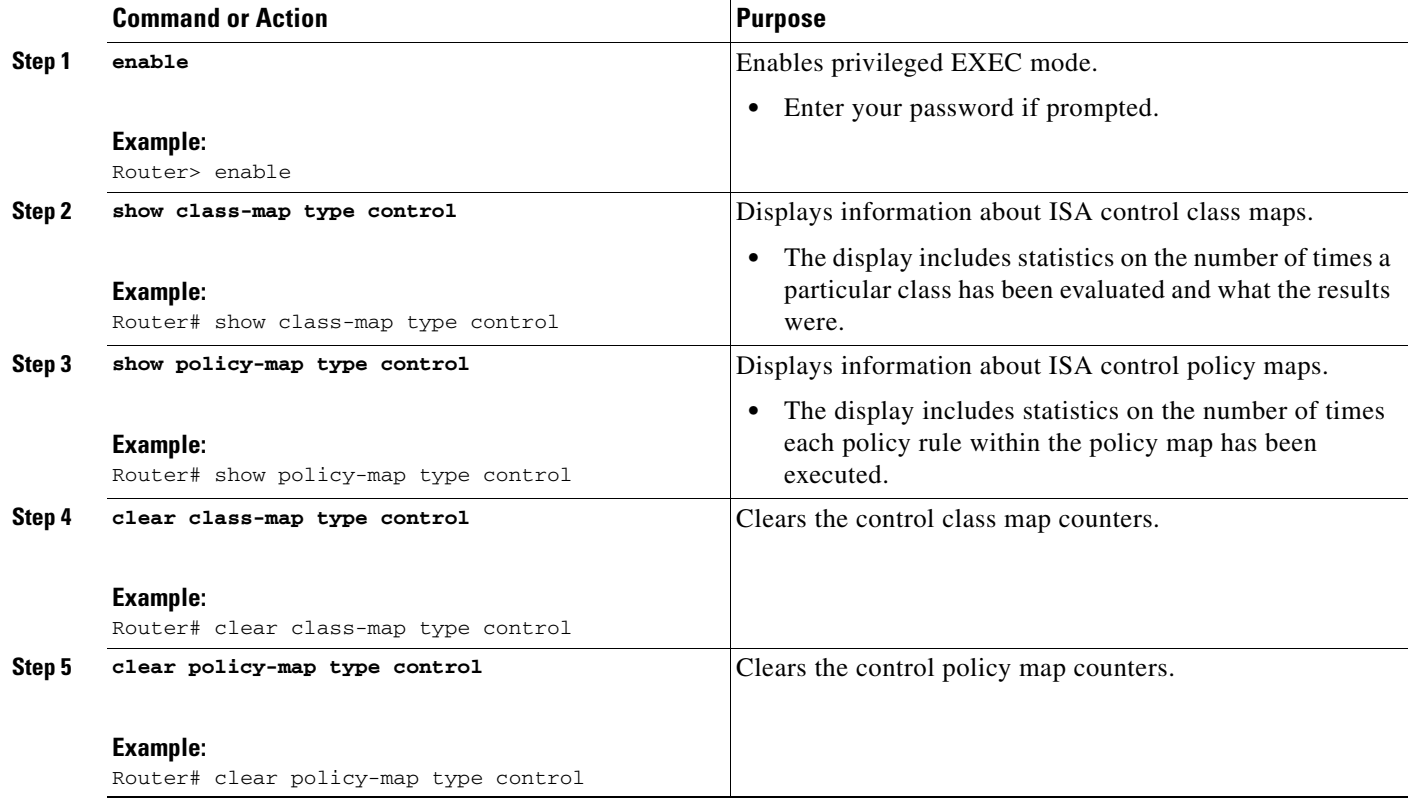

# <span id="page-14-0"></span>**Configuration Examples for ISA Control Policies**

This section contains the following examples of ISA control policies:

- **•** [Control Policy for Layer 2 Access and Service Provisioning: Example, page 32](#page-15-0)
- [Control Policy Restricting Access on the Basis of Interface and Access Media: Example, page 32](#page-15-1)
- **•** [Control Policy for ISA Prepaid Billing Support: Example, page 33](#page-16-0)
- **•** [Control Policies for ISA Transparent Autologon: Example, page 33](#page-16-1)

**Cisco IOS Intelligent Service Architecture Configuration Guide**

I

## <span id="page-15-0"></span>**Control Policy for Layer 2 Access and Service Provisioning: Example**

The following example shows how to configure a control policy that produces the following results:

- **•** VPDN forwarding is applied to anyone dialing in from "xyz.com".
- **•** Access to locally terminated Layer 3 network resources is provided to anyone dialing in from "def.com".
- **•** Anyone else is barred.

```
! Configure the control class maps.
class-map type control match-all MY-FORWARDED-USERS
match unauthenticated-domain "xyz.com"
!
class-map type control match-all MY-LOCAL-USERS
match unauthenticated-domain "def.com"
!
! Configure the control policy map.
policy-map type control MY-POLICY
class type control MY-FORWARDED-USERS event session-start
 1 service-policy type service identifier nas-port
  2 service local
!
class type control MY-LOCAL-USERS event session-start
 1 service local
!
class type control always event session-start
 2 service disconnect
!
! Apply the control policy globally.
interface Dialer1
service-policy type control MY-POLICY
```
## <span id="page-15-1"></span>**Control Policy Restricting Access on the Basis of Interface and Access Media: Example**

This example shows how to configure a control policy to allow access only to users who enter the router from a particular interface and access type. In this case, only PPPoE users will be allowed; everyone else gets barred.

The class map, "MATCHING-USERS", will evaluate true only if all of the lines within it also evaluate true; however, within "MATCHING-USERS" is a nested class map, "NOT-ATM". This nested class map represents a subcondition that must also evaluate to true. Note that the class map "NOT-ATM" specifies "match-none". This means that "NOT-ATM" evaluates to true only if each and every condition line within it evaluates to false.

The third condition specifies matching on the NAS port associated with this subscriber. Specifically, only subscribers that arrive on an Ethernet interface and on slot 3 will evaluate to true.

```
! Configure the control class maps.
class-map type control match-all MATCHING-USERS
class type control NOT-ATM
match media ether
match nas-port type ether slot 3
!
class-map type control match-none NOT-ATM
match media atm
!
```
If the conditions in the class map "MATCHING-USERS" evaluate to true, the first action to be executed is to authenticate the user. If authentication is successful, the service named "gold" will be downloaded and applied. Finally, a Layer 3 service is provided.

If "MATCHING-USERS" is not evaluated as true, the "always" class will apply, which results in barring anyone who does not match "MATCHING-USERS".

```
! Configure the control policy map.
policy-map type control my-pppoe-rule
class type control MATCHING-USERS event session-start
 1 authenticate aaa list XYZ
 2 service-policy type service gold
 3 service local
!
class type control always
 1 service disconnect
!
! Apply the control policy to an interface.
interface ethernet3/0
service-policy type control my-pppoe-rule
```
Finally, the policy is associated with an interface.

## <span id="page-16-0"></span>**Control Policy for ISA Prepaid Billing Support: Example**

The following example shows a control policy configured to redirect subscriber packets to the server group "redirect-sg" when the credit-exhausted event occurs:

```
service-policy type control RULEA 
!
policy-map type control RULEA
class type control always event credit-exhausted
 1 service-policy type service redirectprofile
!
policy-map type service redirectprofile
class type traffic CLASS-ALL
 redirect to group redirect-sg
policy-map type service mp3
 class type traffic CLASS-ACL-101
  authentication method-list cp-mlist
  accounting method-list cp-mlist
 prepaid conf-prepaid 
subscriber feature prepaid conf-prepaid
 threshold time 20
 threshold volume 0
method-list accounting ap-mlist
method-list authorization default
password cisco
```
## <span id="page-16-1"></span>**Control Policies for ISA Transparent Autologon: Example**

In the following example, if the client is from the 1.1.1.0 subnet, ISA transparent autologon is applied and an authorization request is sent to the list TAL\_LIST with the subscriber's source IP address as the username. If the authorization request is successful, any automaticactivation services specified in the returned user profile are activated for the session and the execution of rules within the control-policy

Ι

stops. If the authorization is not successful, the rule execution proceeds, and the subscriber is redirected to the policy server to log in. If the subscriber does not log in within five minutes, the session is disconnected.

```
interface Ethernet0/0
service-policy type control RULEA
aaa authentication login TAL_LIST group radius
aaa authentication login LOCAL local
access-list 100 permit ip any any
class-map type traffic match-any all-traffic
match access-group input 100
match access-group output 100
policy-map type service redirectprofile
class type traffic all-traffic
 redirect to ip 10.0.0.148 port 8080
class-map type control match-all CONDA
match source-ip-address 1.1.1.0 255.255.255.0 
!
class-map type control match-all CONDF
match timer TIMERB
match authen-status unauthenticated
policy-map type control RULEA
class type control CONDA event session-start
 1 authorize aaa list TAL_LIST password cisco identifier source-ip-address
  2 apply aaa list LOCAL service redirectprofile
 3 set-timer TIMERB 5 minutes
 class type control CONDF event timed-policy-expiry
 1 service disconnect
```
# <span id="page-17-0"></span>**Additional References**

The following sections provide references related to ISA control policies.

## **Related Documents**

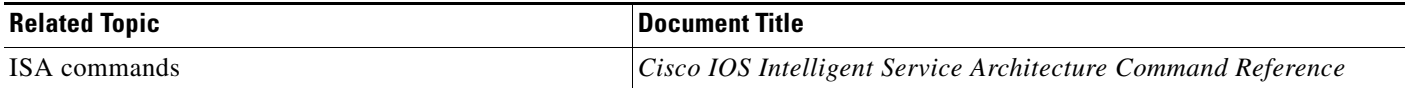

## **Technical Assistance**

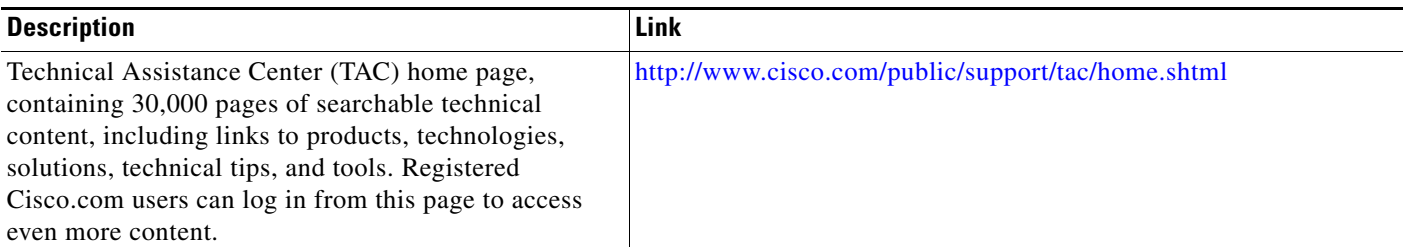

# <span id="page-18-0"></span>**Feature Information for ISA Control Policies**

[Table 3](#page-19-0) lists the features in this module and provides links to specific configuration information. Only features that were introduced or modified in Cisco IOS Release 12.2(27)SBA or later appear in the table.

Not all commands may be available in your Cisco IOS software release. For details on when support for specific commands was introduced, see the command reference documents.

If you are looking for information on a feature in this technology that is not documented here, see the "Intelligent Service Architecture Features Roadmap"

Cisco IOS software images are specific to a Cisco IOS software release, a feature set, and a platform. Use Cisco Feature Navigator to find information about platform support and Cisco IOS software image support. Access Cisco Feature Navigator at [http://www.cisco.com/go/fn.](http://www.cisco.com/go/fn) You must have an account on Cisco.com. If you do not have an account or have forgotten your username or password, click **Cancel** at the login dialog box and follow the instructions that appear.

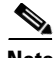

 $\mathbf I$ 

**Note** [Table 3](#page-19-0) lists only the Cisco IOS software release that introduced support for a given feature in a given Cisco IOS software release train. Unless noted otherwise, subsequent releases of that Cisco IOS software release train also support that feature.

 $\mathsf I$ 

| <b>Feature Name</b>                                               | <b>Releases</b> | <b>Feature Configuration Information</b>                                                                                                    |
|-------------------------------------------------------------------|-----------------|----------------------------------------------------------------------------------------------------|
| ISA: Policy Control: Policy: Domain Based<br>(Auto-domain, Proxy) | 12.2(27)SBA     | ISA control policies manage the primary services and rules<br>used to enforce particular contracts. These policies include<br>programmable interfaces to dynamic triggers and<br>conditional logic to be applied to flows within a session, or<br>other characteristics of a session upon meeting the policy<br>criteria. Polices can be configured to interpret the domain<br>as a request to activate the service associated with that<br>domain name, allowing users automatically receive<br>services in accordance with the domain to which they are<br>attempting to connect. |
|                                                                   |                 | The following sections provide more information about<br>this feature:                                                                                                    |
|                                                                   |                 | Information About ISA Control Policies, page 18<br>$\bullet$                                                                                                    |
|                                                                   |                 | • How to Configure an ISA Control Policy, page 19                                                                                                    |
| ISA: Policy Control: Policy: Triggers (Time,<br>Volume, Duration) | 12.2(27)SBA     | ISA control policies can be configured with time-based,<br>volume-based, and duration-based policy triggers.<br>Time-based triggers use an internal clock, allowing<br>policies to be applied at specific times. Volume-based<br>triggers are based on packet count; when the packet count<br>reaches a specified value, the specified policy is<br>applied.Duration-based triggers are based on an internal<br>timer. Upon expiration of the timer, the specified policy is<br>applied.                                                                                            |
|                                                                   |                 | The following sections provide more information about<br>this feature:                                                                                                    |
|                                                                   |                 | Information About ISA Control Policies, page 18<br>٠                                                                                                    |
|                                                                   |                 | • How to Configure an ISA Control Policy, page 19                                                                                                    |

<span id="page-19-0"></span>*Table 3 Feature Information for ISA Control Policies*

 $\Gamma$ 

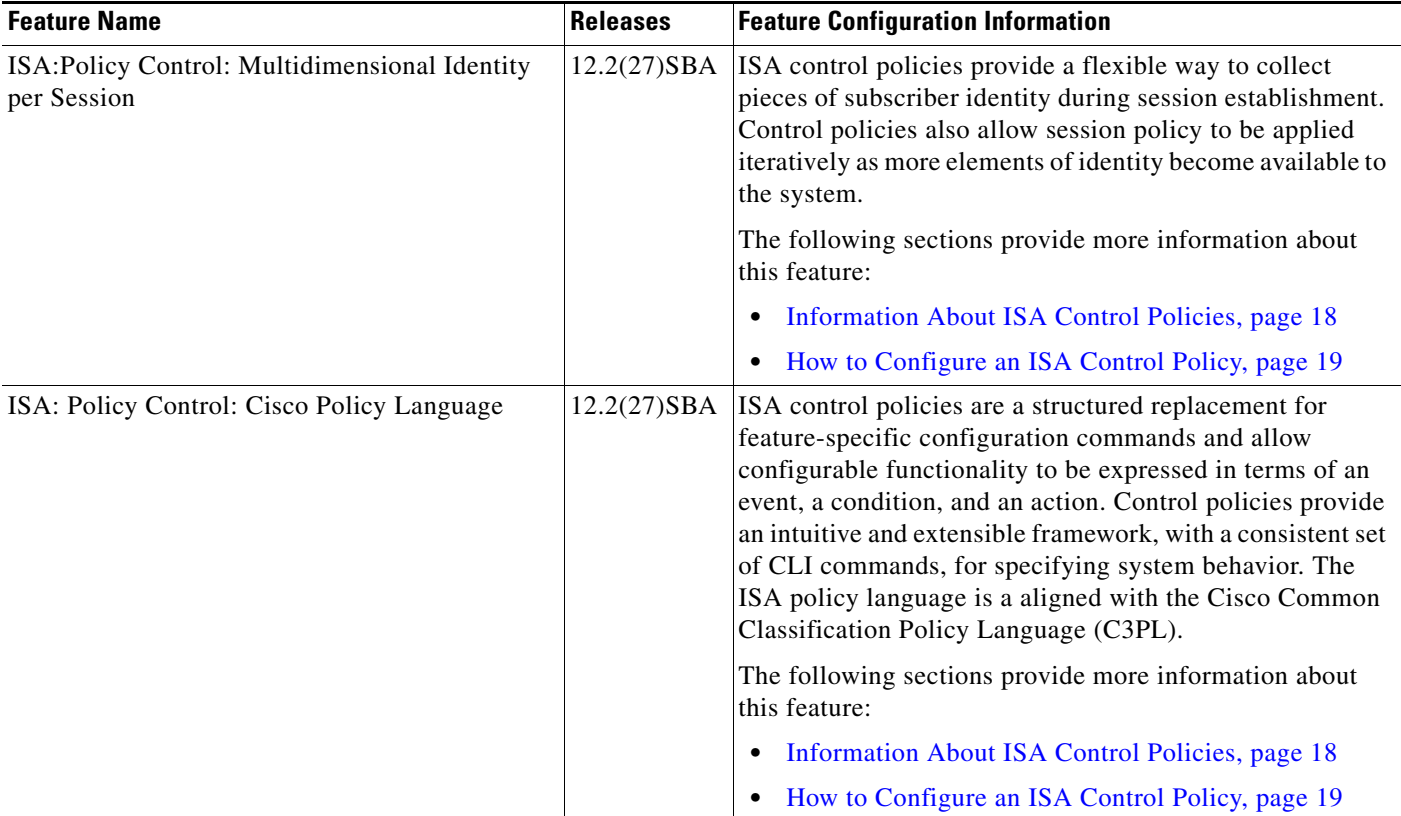

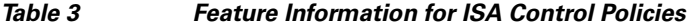

CCVP, the Cisco logo, and Welcome to the Human Network are trademarks of Cisco Systems, Inc.; Changing the Way We Work, Live, Play, and Learn is a service mark of Cisco Systems, Inc.; and Access Registrar, Aironet, Catalyst, CCDA, CCDP, CCIE, CCIP, CCNA, CCNP, CCSP, Cisco, the Cisco Certified Internetwork Expert logo, Cisco IOS, Cisco Press, Cisco Systems, Cisco Systems Capital, the Cisco Systems logo, Cisco Unity, Enterprise/Solver, EtherChannel, EtherFast, EtherSwitch, Fast Step, Follow Me Browsing, FormShare, GigaDrive, HomeLink, Internet Quotient, IOS, iPhone, IP/TV, iQ Expertise, the iQ logo, iQ Net Readiness Scorecard, iQuick Study, LightStream, Linksys, MeetingPlace, MGX, Networkers, Networking Academy, Network Registrar, PIX, ProConnect, ScriptShare, SMARTnet, StackWise, The Fastest Way to Increase Your Internet Quotient, and TransPath are registered trademarks of Cisco Systems, Inc. and/or its affiliates in the United States and certain other countries.

All other trademarks mentioned in this document or Website are the property of their respective owners. The use of the word partner does not imply a partnership relationship between Cisco and any other company. (0711R)

Copyright © 2005 Cisco Systems, Inc. All rights reserved. This module first published April 28, 2005. Last updated April 28, 2005.

 $\mathsf I$